GVRP Configuration Commands

# **Table of Contents**

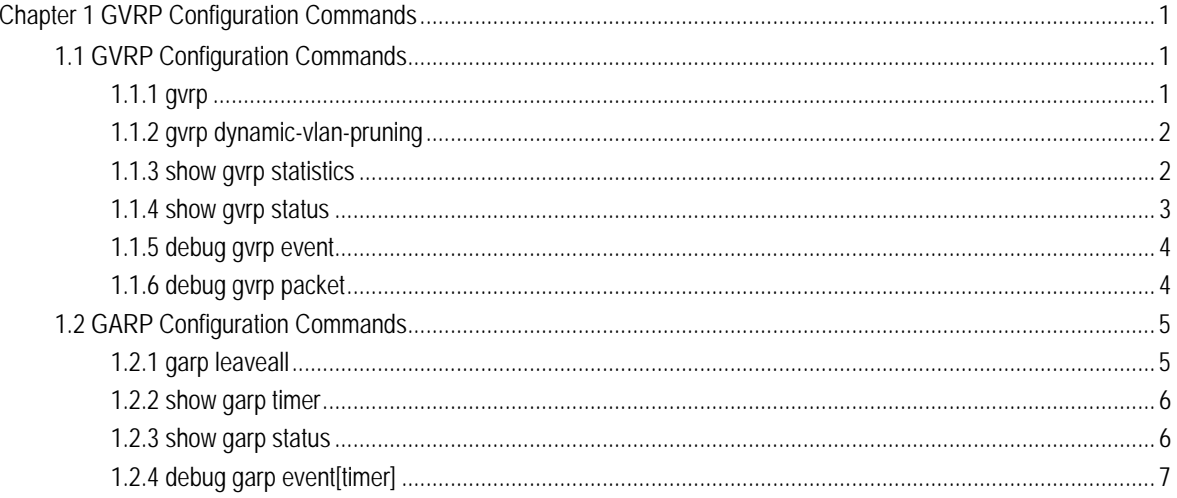

# <span id="page-2-0"></span>Chapter 1 GVRP Configuration Commands

# 1.1 GVRP Configuration Commands

1.1.1 gvrp

**Syntax** 

**gvrp** 

**no gvrp** 

To enable or disable GVRP, run **gvrp**. To resume the default value, run **no gvrp**.

#### Parameter

None

#### Default value

The global GVRP is shut down, while GVRP on ports is enabled.

#### Instruction

- In the system of a switch, GVRP and VTP cannot be enabled simultaneously. If either of GVRP and VTP is enabled, the other cannot be enabled.
- GVRP can be enabled globally or on a port. Hence, GVRP can be really enabled only after GVRP is enabled both globally and on ports.

#### Example

The following example shows how to enable GVRP globally.

Switch\_config#gvrp

Switch\_config#

The following example shows how to enable GVRP on port 1.

Switch\_config\_f0/1#gvrp

Switch\_config\_f0/1#

# <span id="page-3-0"></span>1.1.2 gvrp dynamic-vlan-pruning

# **Syntax**

#### **gvrp dynamic-vlan-pruning**

#### **no gvrp dynamic-vlan-pruning**

To set the dynamic VLAN to be effective on a registered port, run **gvrp dynamic-vlan-pruning**; to resume the default value, run the "no" form of this command.

#### Parameter

None

#### Default value

dynamic-vlan-pruning is disabled by default, that is, dynamic VLAN can take effect on all ports.

# Command mode

Global configuration mode

#### Instruction

After this command is enabled and if a port has not registered a dynamic VLAN, this port will not belong to the dynamic VLAN even though this port is a trunk port and it allows the dynamic VLAN to pass through.

#### Example

The following example shows how to make dynamic VLAN validate on its registered port.

Switch\_config#gvrp dynamic-vlan-pruning

Switch\_config#

# 1.1.3 show gvrp statistics

#### **Syntax**

#### **show gvrp statistics** [interface *intf-id*]

This command is used to display the GVRP statistics information.

#### <span id="page-4-0"></span>Parameter

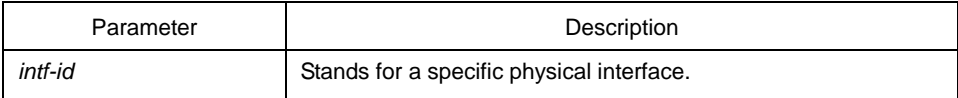

#### Default value

None

# Instruction

This command is used to display the GVRP statistics information.

# Example

The following example shows how to display the GVRP statistics information about interface f0/1.

GVRP statistics on port fastEthernet0/1 GVRP Status: Enabled GVRP Failed Registrations: 0 GVRP Last Pdu Origin: 0000.0000.0000 GVRP Registration Type: Normal

# 1.1.4 show gvrp status

# **Syntax**

# **show gvrp status**

This command is used to display the GVRP state information.

#### Parameter

None

#### Default value

None

# Instruction

This command is used to display the GVRP state information.

# <span id="page-5-0"></span>Example

The following example shows how to display the GVRP state information about a switch.

GVRP is enabled

# 1.1.5 debug gvrp event

# Syntax

#### **debug gvrp event**

#### **no debug gvrp event**

This command is used to enable or disable the information output of GVRP debugging.

## Parameter

None

# Default value

None

#### Instruction

This command is used to enable or disable the information output of GVRP debugging.

# Example

Switch# debug gvrp event Switch#

# 1.1.6 debug gvrp packet

# Syntax

#### **debug gvrp packet**

#### **no debug gvrp packet**

This command is used to enable or disable GVRP displaying**.**

#### Parameter

None

<span id="page-6-0"></span>Default value

None

# Remarks

This command is used to enable or disable GVRP displaying**.**

#### Example

switch# debug gvrp packet switch#

# 1.2 GARP Configuration Commands

GARP is the basic module of GVRP/CMRP. It scheldules GVRP/GMRP running and provides services to GVRP/GMRP.

# 1.2.1 garp leaveall

# **Syntax**

#### **garp timer leaveall** *time\_value*

#### **no garp timer leaveall**

To configure the garp leaveall timer, run **garp timer leaveall** *time\_value. To resume the corresponding default value, run no* **garp timer leaveall***.*

## Parameter

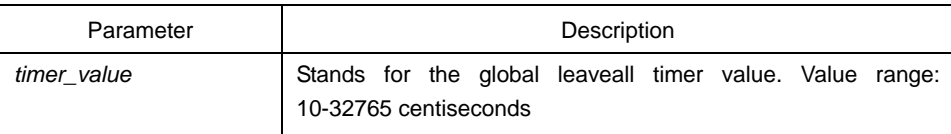

#### Default value

1000 centiseconds

# Instruction

After the leaveall timer times out, the bridge cancels all registered VLAN information and transmits LeaveAll Message to the outside.

## <span id="page-7-0"></span>Example

The following example shows how to configure the leaveall timer on the switch. Switch\_config# garp timer leaveall 20000 Switch\_config#

# 1.2.2 show garp timer

# **Syntax**

#### **show garp timers** [ interface *intf\_id* ]

To display the GARP-configured clock information, run the previous command.

# Parameter

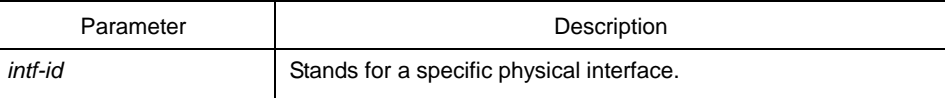

# Default value

None

#### **Instruction**

This command is used to display the GARP-configured clock information, including the global leaveall timer value, the hold/join/leave timer value on the port.

#### Example

The following example shows how to display the timer information on interface Ethernet0/1.

Switch# show garp timers interface e0/1 GARP timers on port Ethernet0/1

Garp Join Time: 200 milliseconds Garp Leave Time: 600 milliseconds Garp LeaveAll Time: 10000 milliseconds Garp Hold Time: 100 milliseconds

# 1.2.3 show garp status

# **Syntax**

**show garp** status

To show the current GARP application instance, run the above-mentioned command.

# <span id="page-8-0"></span>Parameter

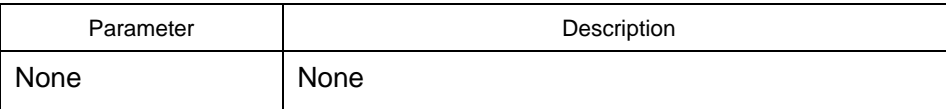

#### Default value

None

# Instruction

The current GARP application instance is displayed by default.

#### Example

The following example shows how to display the GARP statistics information about interface Ethernet0/1.

Switch\_config#show\_garp status No GARP application is running.

# 1.2.4 debug garp event[timer]

#### **Syntax**

#### **debug garp event[timer]**

# **no debug garp event [timer]**

To enable the debug information about the GARP event or timer, run **debug garp event [timer]**.

#### Parameter

None

Default value

None

#### **Instruction**

This command is used to enable or disable the debug information about the GARP event or timer.

# Example

Switch# debug garp event[timer] Switch#